進路指導室の データ集約作業を 引き受けます。

**1**

**2**

**3**

## **PlusVision HS 2016**

年間使用料 10万円 (税別)

きのというする

各種試験結果を取り込むと、簡単に進路検討会議の資料を出力 することができます。Excelで計算したり、編集する⼿間を省けます。

# **情報を収集**する

⽣徒の⼊試出願状況を担任の先⽣が登録することで、簡単に出願 情報の収集ができます。多種多様な入試の出願や結果の情報を 素早くキャッチすることができます。

進路検討会資料では、生徒の志望校情報を変更して出力すること **シミュレーション**する

が可能です。志望校を変更した場合の簡易なシミュレーションができ ます。

主な操作は、①各種データを取り込んで2帳票出力する2点のみ。簡単な操作です。

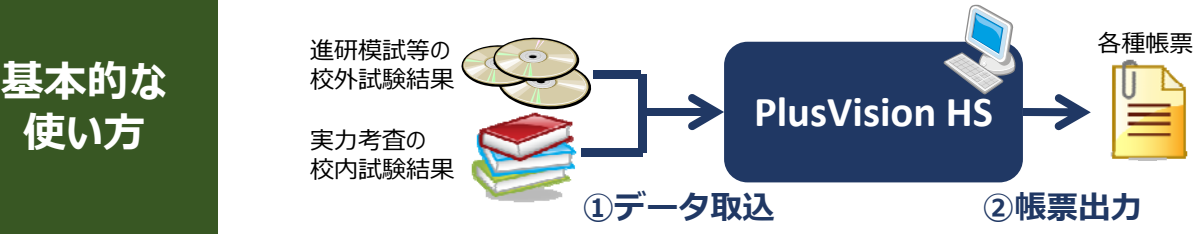

**使い⽅**

## **出⼒帳票**

## **進路検討会資料**

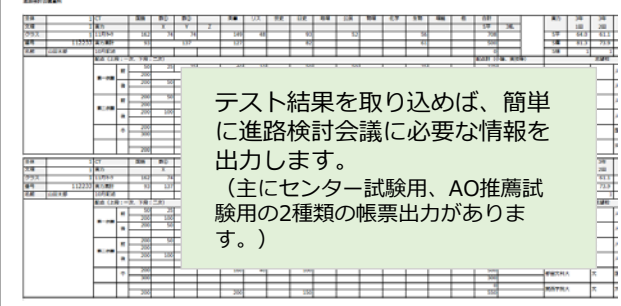

## **進路結果報告**

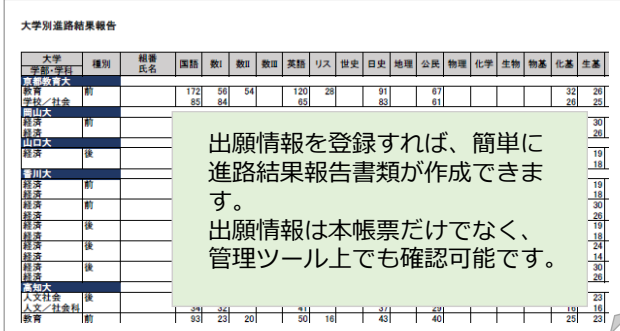

#### **個⼈カード**

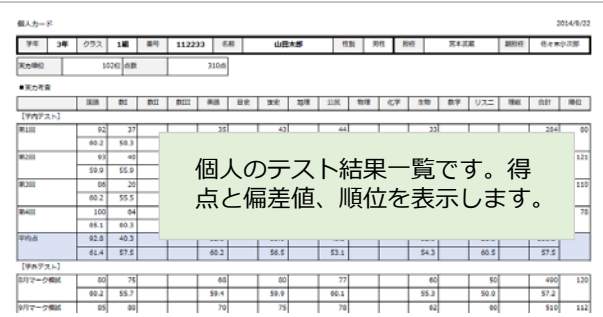

### **実⼒考査⼀覧**

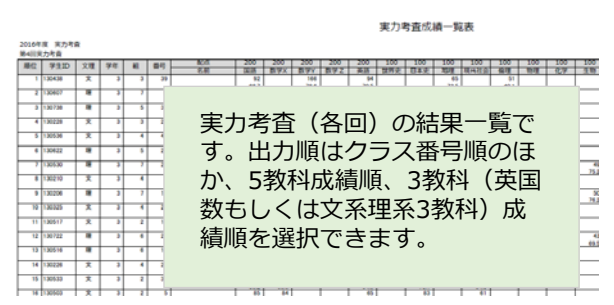

#### その他にも

・センター順位別決定校一覧

・出願校別試験実績一覧

が出⼒できます。

## 導入

#### 年間利用料をお支払いただければ、本システムを ダウンロードして1年間ご利用いただけます。

※導入サポートが必要な場合はご相談ください。(別途費用がか かる場合がございます。ご了承ください。)

## **担任ツール**

担任ツールで、担任の先生が自らクラスの生徒の ⼊試関連情報を登録することができます。出願情 報や志望校の変更等、担任の先⽣が情報を登録す ることで、正確で素早い情報収集が可能となりま す。

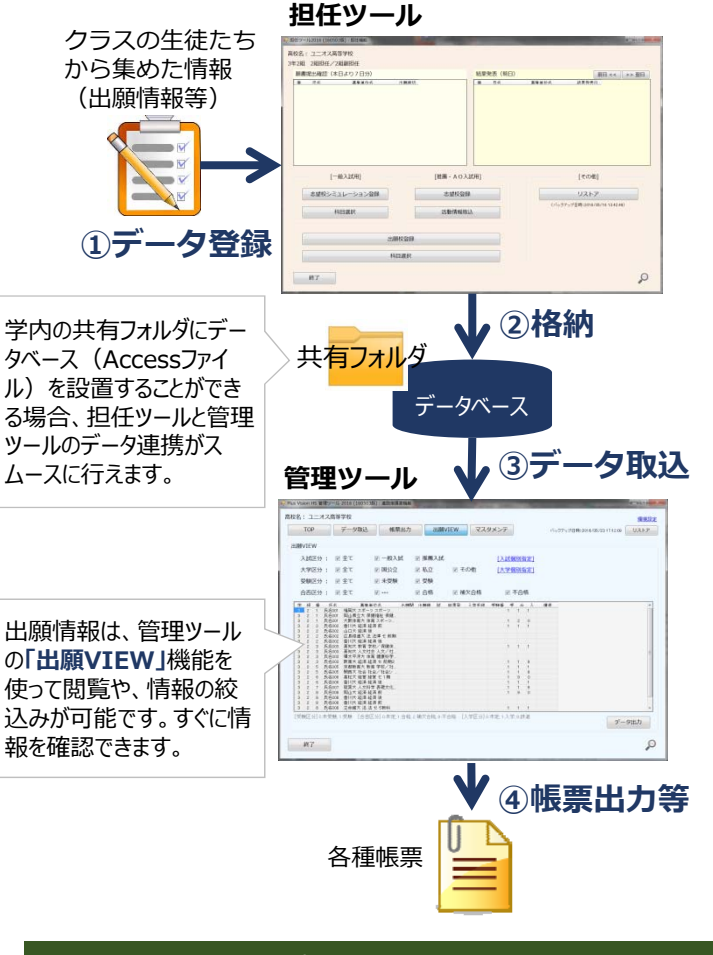

## **オプション機能**

以下のようなオプション機能があります。

#### **合格基準表出⼒**

学内で設定した偏差値順に、入試名称を出力します。学内偏差 値を基準に⼊試の難易度を表します。

#### 実力考**査度数分布表出力**

実力考査の結果を度数分布表で出力します。

※オプション機能は基本料金に含まれておりません。必要な場合 はご相談ください。

※各学校のご要望に応じて帳票を作成することも可能です。ご相 談ください。(学校オリジナルの帳票を作成する場合は別途費⽤ が必要です。)

## お問い合わせは担当窓口:山村まで **yamamura@unios.co.jp**

## 開発/販売:株式会社ユニオス

〒553-0003 大阪市福島区福島5-1-26 MF西梅田ビル TEL:06-6225-8626